# **AutoCAD Keygen For (LifeTime) PC/Windows**

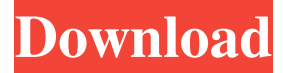

#### **AutoCAD Crack+ X64**

AutoCAD is available as a free online service and as a software download on most Apple Macintosh computers, Windows computers, and Linux operating systems. Linux users can also download AutoCAD's Linux native version, which is a free download from the AutoCAD website. In 2013, AutoCAD became available on the iPad under the iPad App Store. In 2016, it was announced that AutoCAD would be coming to the Apple iPhone and Apple Watch, but it was not until 2017 that an official launch was made. If you use AutoCAD in the workflows that follow, please feel free to print them out and/or save them as images. PIC (Project Internet Component) A PIC is a.h or.c file that contains a routine for each feature of your project. Think of a PIC as a "components" file. PICs (Project Internet Components) You can create a PIC for one feature of your drawing. This is useful if you want to reuse a routine in multiple drawings. You can place multiple PICs in your drawing. When you do this, they become pre-selected components in your drawing. If you want to create a PIC, follow these steps: In the menu bar, click on File > New > Project Internet Component. In the New Project Internet Component dialog box, click on the Create button. In the Create dialog box, set the following parameters: Name: For example, "My PIC 1" Component: Type of the PIC to be created. For example, "Character" In the Component dialog box, select the Component Type. The following table lists the types available: Component Type Description Dimension Dimension Crop Crop Image Image The Size Type Drag Size Scaling A shape's length and/or height properties. For example, you can increase a shape's width to change its proportions. Grid Height and Grid Width Size Drag Grids Large and small grids that you can move. You can stretch or resize grids with the shape tools. Layout Scaling Drag This type of scaling uses the image size scale. For example, you can change the length and/or height of a shape. Object Shape Graphical Visualization The ability to see the graphical representation of a component. For example, you can see the edges of an object. Text This type of PIC contains a routine that

#### **AutoCAD Crack +**

Uses both the Windows API for Windows-based applications and the Mac OS X Cocoa APIs for Mac OS X-based applications. See also Autodesk design software List of AutoCAD features References Further reading Category:Autodesk Category:Computer-aided design software the operator had authority to consent to the search. Although he did not in so many words, the officer said he had no problem getting the consent of the owner of the vehicle. 15 The vehicle was, of course, seized by the officer, and from it a large amount of cocaine was recovered. The district court granted the motion to suppress. The government, in its appeal, has raised the issue of whether the search was voluntary. 16 The district court correctly concluded that there was no indication that the consent to search was coerced. A statement of noncoercive nature by the owner of a vehicle is enough to justify the consent given by the owner. United States v. Miller, 579 F.2d 433 (7th Cir. 1978), cert. denied, 440 U.S. 958, 99 S.Ct. 1499, 59 L.Ed.2d 771 (1979); United States v. Espinosa-Alvarez, 5 Cir., 1975, 539 F.2d 1202; United States v. Yarbrough, 5 Cir., 1972, 454 F.2d 621. The only evidence of coercion is the fact that after the search was made and cocaine was discovered in the vehicle, the defendant was arrested for possession of cocaine. This evidence of coercion does not override the consent given by the owner of the vehicle. The search was conducted for the express purpose of discovering cocaine; the owner of the vehicle had no interest in the cocaine; the police did not know of the cocaine until the search was made; and the discovery of the cocaine was unforeseeable. It was completely incidental to the search and was not the product of it. There is no evidence of any cooperation with the police by the owner of the vehicle. 17 The district court correctly concluded that the

search was voluntary. The owner of the vehicle and the driver gave consent for the search. The consent was free from any duress or coercion. There was no evidence of a search warrant. The owner of the vehicle a1d647c40b

### **AutoCAD**

Select the rendering engine with which you want to work and the version with which you want to work. Click 'Next' on the License Agreement window. Download the file to the location of your choice and save it with a name that represents the type of rendering you are going to create. This file is called 'RenderEngine.xml' and it will be located in the directory 'File/\Path\of\the\RenderEngine.xml' where you installed Autocad. Double click 'RenderEngine.xml' file and follow the instructions in it to set up the rendering engine with which you want to work. NOTE The rendering engine file 'RenderEngine.xml' is usually installed with Autocad. The file may be in different formats like 'RenderEngine.xml.ace', 'RenderEngine.xml.cfm', etc. As you have installed Autocad, the file will be located under 'File/Path/of/the/RenderEngine.xml' History of the codes There are about four different render engine codes which are known as "RenderEngine.xml". RenderEngine1.xml is a code from the first version of Autocad to autocad2013.XML, which is released on the Autodesk website. RenderEngine2007.xml is the first rendering engine code released by Autocad. It is also compatible with autocad2007.xml which is the rendering engine supported by Autocad 2007. RenderEngine2010.xml is the first Autocad rendering engine code that supports Povray, Wavefront and other rendering engines, which was released in Autocad 2010. RenderEngine2012.xml is the first rendering engine code released after Autocad 2013, and it is also the default rendering engine for Autocad 2013. Possible rendering engines There are many rendering engines that are available, but Autocad only supports Povray, Wavefront, Marmoset, etc. RenderEngine2012 supports about 100 rendering engines. Where can I download the render engine codes You can download the render engine codes from the Autodesk website. You can find the codes of RenderEngine2007, RenderEngine2010 and RenderEngine2012, etc. on the Autocad website. Other Render engines available There are other rendering engines that are available and it is easy to use them with Autocad. The following are the list of rendering engines that Autocad

#### **What's New in the AutoCAD?**

Look for an existing AutoCAD pattern to help you match a label, feature, dimension, or other object, including a table or other drawing. (video: 1:15 min.) Import and incorporate point cloud data from a device such as anodized tank in an AutoCAD drawing. (video: 1:15 min.) Add standard engineering quantities to your objects in AutoCAD with NU-METRIC and DMU-PAL measurements. (video: 1:15 min.) Edit and replace text and other objects in a drawing. Edit your object text and replace or remove objects in a single step. (video: 1:15 min.) Create your own objects, including your own geometric shape objects. (video: 1:15 min.) Add your own dimension styles to the dimension styles library. (video: 1:15 min.) Display the report for a drawing file and then open it in the report view. (video: 1:15 min.) View, print, and export all of the drawing's annotations. (video: 1:15 min.) Add your own annotation text styles to the text styles library. (video: 1:15 min.) Link a drawing to other drawings, tables, or drawings and have links to the other drawings display automatically when they are opened. (video: 1:15 min.) Add annotations to a shape. (video: 1:15 min.) Add names to a drawing's objects. You can name an object anywhere in the drawing and receive the names for the objects when you reopen the drawing. (video: 1:15 min.) Work with views in the graphic and table views. Create and use custom views for objects and annotations. (video: 1:15 min.) Create your own objects. (video: 1:15 min.) Set an object's 3D rotation. (video: 1:15 min.) Use a scanner to digitize drawing objects. Scan in objects and use AutoCAD's technology to convert them into native AutoCAD objects. (video: 1:15 min.) Use line styles to create geometric drawings. (video: 1:15 min.) Use line styles to create 2D drawings. (video: 1:15 min.) Use the Zoom tool to create

## **System Requirements:**

Please Note: The download installer for PC is avaible from the following links: We are also going to release a new user guide for the game. It will explain the game from new players perspectives, as well as all the complex rules and tactics. We would like to thank all our testers: Some testers have put a lot of hours into testing the game, and helped us to find issues and balance issues. We're very grateful for that. If you want to see how the game is going: The game in

Related links: